I am moving to an online client database which is more secure and easier to keep current. Please follow the instructions below to complete all necessary paperwork before your next visit. Email Debbie Davis at ddaviscounseling@gmail.com with questions.

## Thank you! Debbie

1. Visit my website, <u>DebbieDavisCounseling.Com.</u> Select Forms from the top menu and click on "Click Here to Complete Patient Forms."

## **Click Here to Complete Patient Forms**

2. You will be redirected to Therapy Appointment, my online forms database - click "Register as a new client" to set up your account and sign forms.

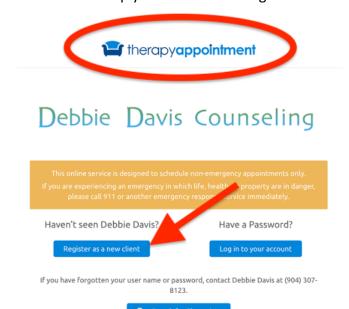

3. Once logged in, click on "My Docs & Forms" on the left side menu

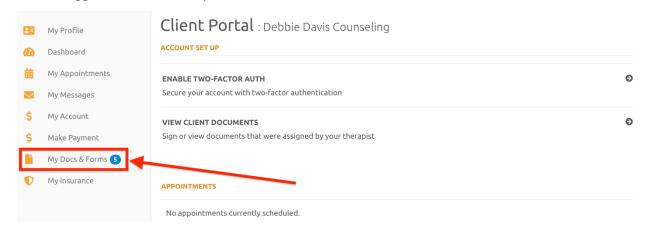

4. Your forms will appear on the screen. Hover your mouse over the first form to begin.

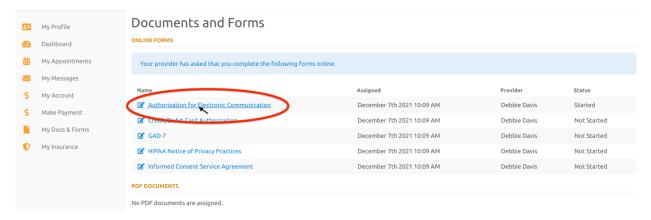

5. Please review the forms carefully. To sign you can either draw with your finger on a mobile device, draw with your mouse on a computer, or select "Type" and type in your name

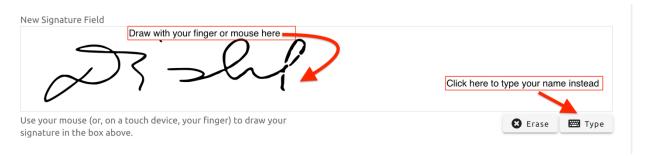

6. Once you have completed a form click "Send Completed Form to Provider"

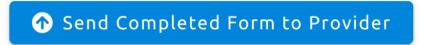

7. The form will now show as Competed on your Patient Dashboard

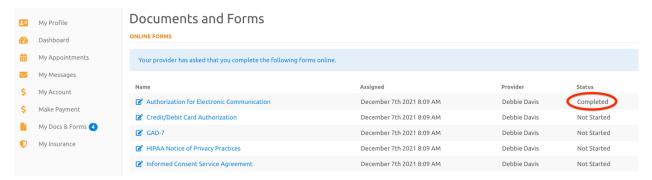

Please complete the process for all your forms before your first visit. Email Debbie Davis at <a href="mailto:ddaviscounseling@gmail.com">ddaviscounseling@gmail.com</a> with questions.

Thank you! Debbie